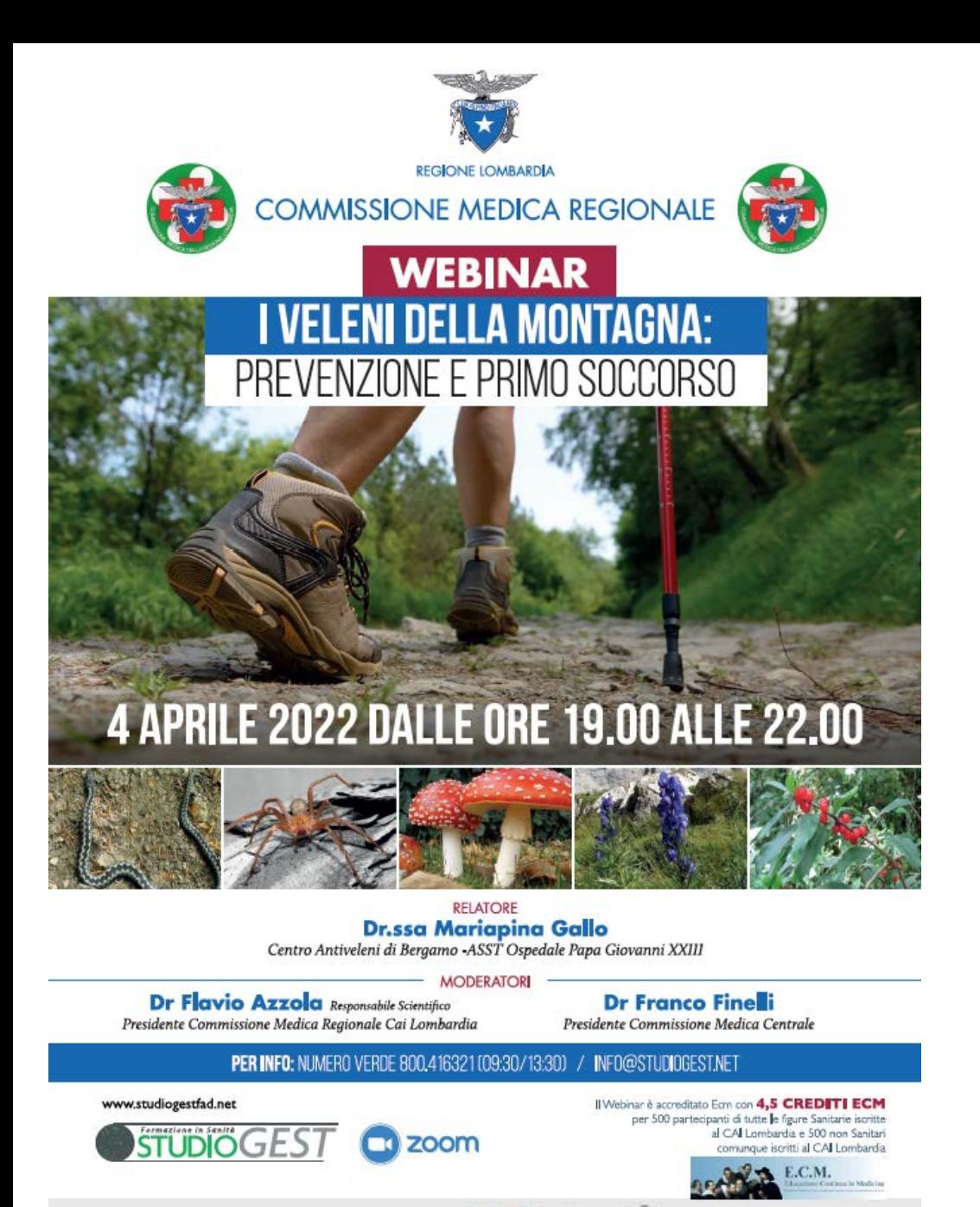

Guida Piattaforma e-learning per la fruizione del WEBINAR

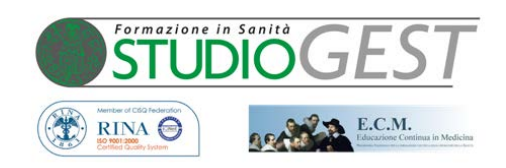

## Andare su [https://www.studiogestfad.net](https://www.studiogestfad.net/)

CON IL PATROCINIO DI:

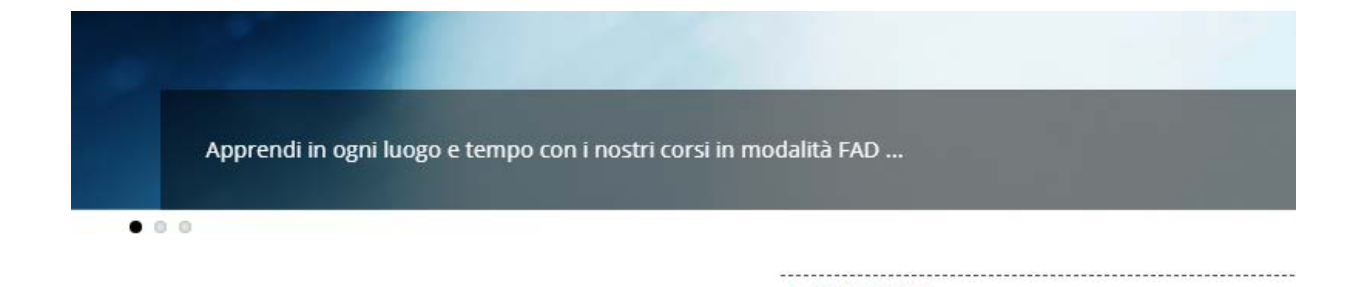

**E** MENU

**ED RINA** 

**STUDIOGE** 

DOWN ECM.

rante nel settore ECM già dal 2002, nasce nel 1996 a Roma e i del settore Riabilitativo inizialmente in particolare per Medici ? le Professioni". Fino ad oggi ha erogato oltre "1700 eventi Ecm" 020 attiva anche in Modalità FAD e Webinar.

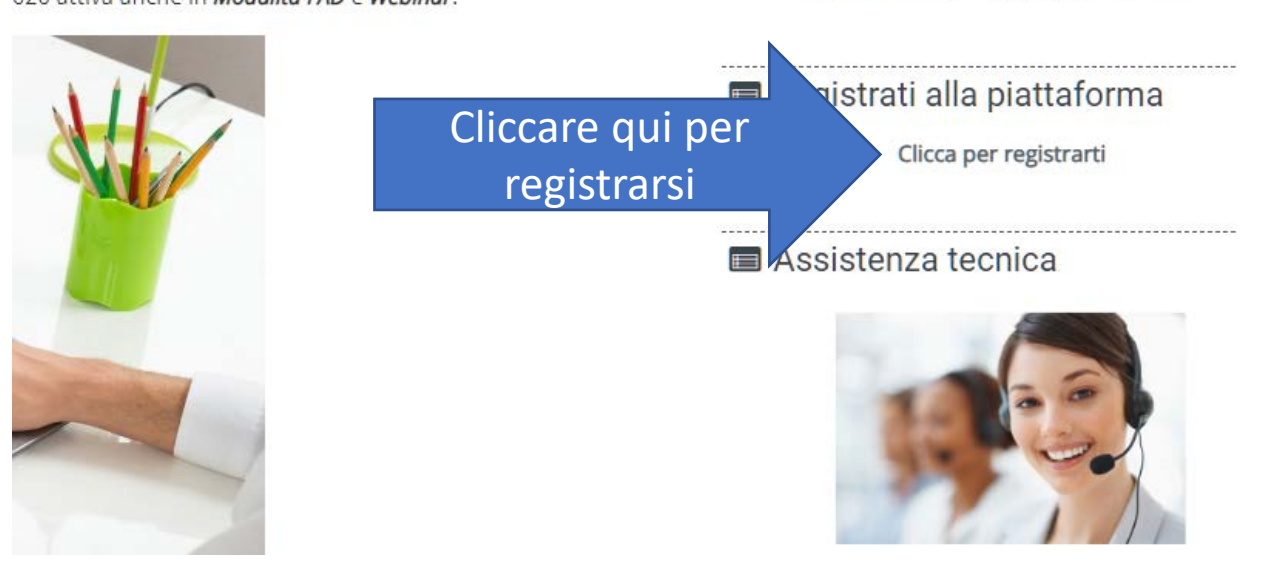

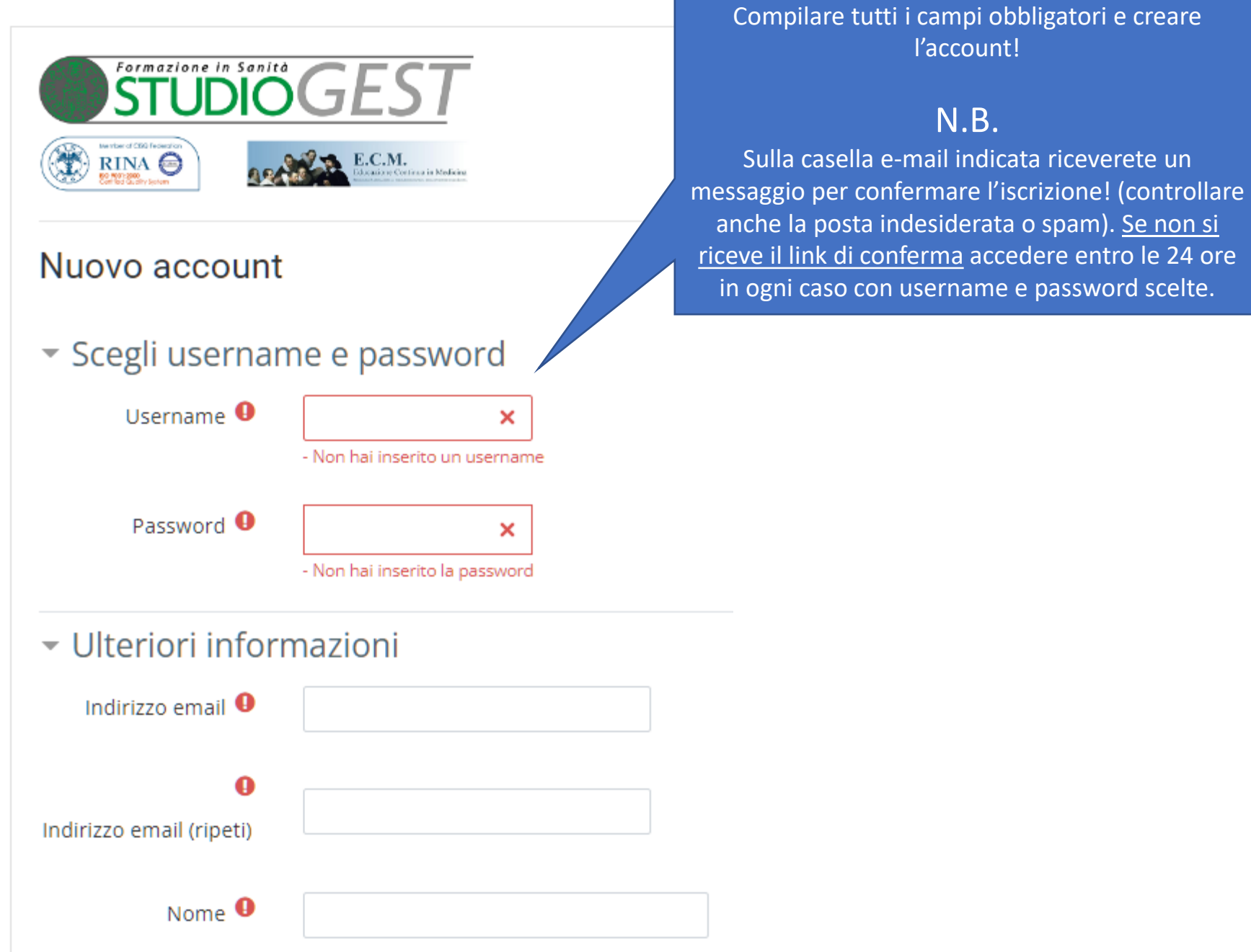

**Dopo avere effettuato la registrazione, fare il LOGIN alla piattaforma con le credenziali create in precedenza e andare sulla Home Page della piattaforma:**

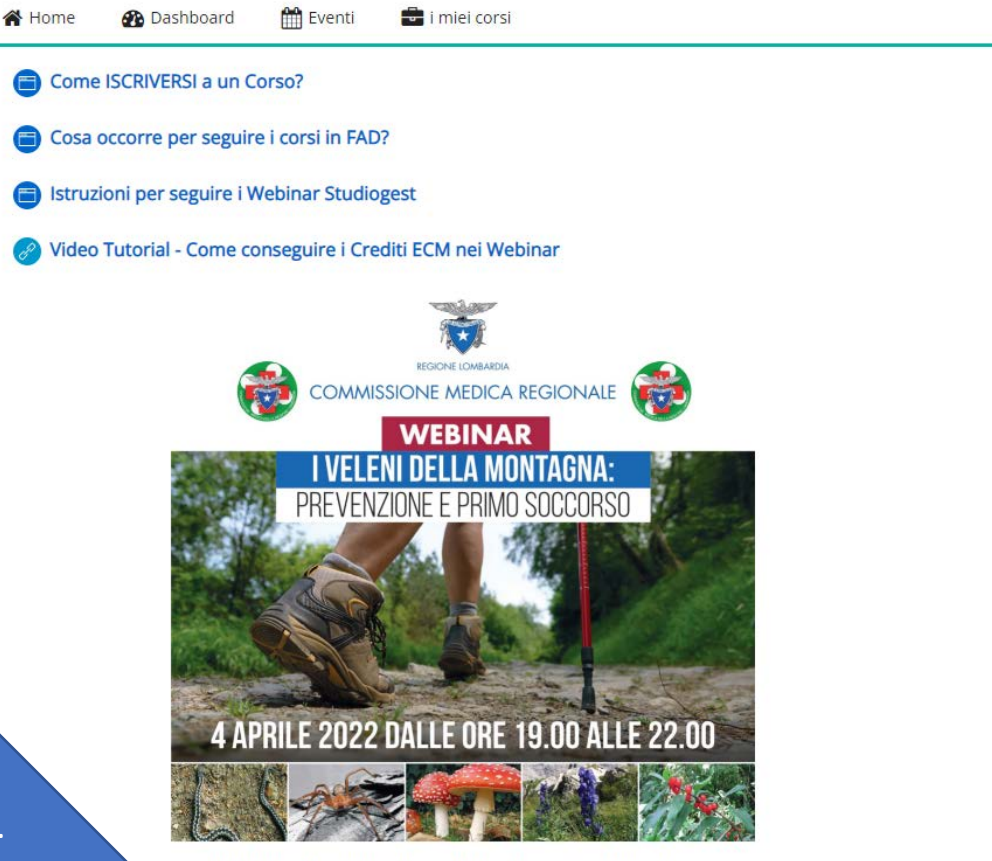

ISCRIZIONI ECM: ISCRIVITI AL WEBINAR (dopo avere effettuato il Login) ISCRIZIONI NON ECM: ISCRIVITI AL WEBINAR (dopo avere effettuato il Login)

Dopo avere fatto il Login, CLICCARE sul link seguente per iscriversi.

N.B. Sono presenti 2 link differenti, uno per gli ECM, l'altro per i NON ECM. Cliccare in base al proprio profilo!

> Corsi > Webinar 2022 > WEBINAR\_VELENI\_CAI\_ECM > Iscrivimi in questo corso > Opzioni di iscrizione

#### Opzioni di iscrizione

I VELENI DELLA MONTAGNA: PREVENZIONE E PRIMO SOCCORSO (ECM)

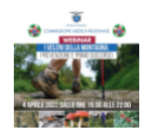

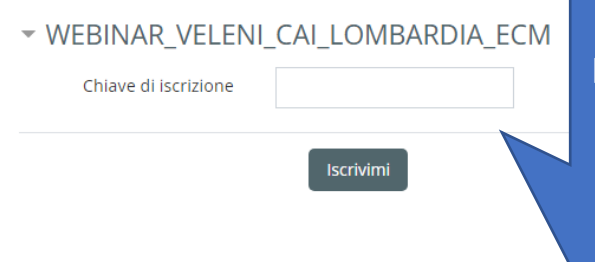

Inserire la seguente chiave per Iscriversi all'area elearning (soltanto la prima volta!); PREMERE Iscrivimi.

Q

**cailombecm22**

# **ECM NON ECM**

> Corsi > Webinar 2022 > WEBINAR\_VELENI\_CAI\_NON\_ECM > Iscrivimi in questo corso > Opzioni di iscrizione

### Opzioni di iscrizione

I VELENI DELLA MONTAGNA: PREVENZIONE E PRIMO SOCCORSO (NON ECM)

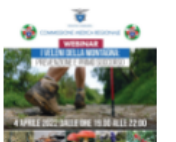

▼ WEBINAR\_VELENI\_CAI\_LOMBARDIA\_NON\_ECM Chiave di iscrizione

Iscrivimi

Inserire la seguente chiave per Iscriversi all'area elearning (soltanto la prima volta!); PREMERE Iscrivimi.

a.

**cailomb22**